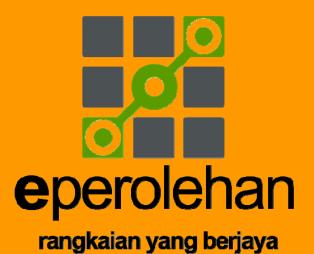

# USER MANUAL ePEROLEHAN PORTAL V2.0

(Upgrade on 24 June 2011)

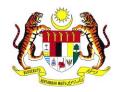

# commercedotcom

HAKCIPTA TERPELIHARA © 2011 Unit ePerolehan, Kementerian Kewangan & Commerce Dot Com Sdn Bhd

Manual ini tidak boleh disalin, dihasilkan semula, diterjemah atau ditukarkan kepada sebarang format yang boleh dibaca tanpa mendapat kelulusan bertulis dari Unit ePerolehan, Kementerian Kewangan dan Commerce Dot Com Sdn. Bhd.

Edisi Pertama: June 2011

Unit ePerolehan Kementerian Kewangan,

Blok Helang, Villa & Office Complex,

Cyberview Gardens,

63000 Cyberjaya

Selangor

Commerce Dot Com Sdn. Bhd.

Tingkat 2, Wisma Amtek,

No 15, Jalan Tandang,

46050 Petaling Jaya,

Selangor

Khidmat Bantuan Pelanggan ePerolehan:

Hotline 03 - 7985 7888

Emel bantuan@eperolehan.gov.my

Laman Web <a href="http://www.eperolehan.gov.my/">http://www.eperolehan.gov.my/</a>

# **TABLE OF CONTENT**

| TITL | E 1: INTRODUCTION                          | 5    |
|------|--------------------------------------------|------|
| TITL | E 2: FEATURES OF THE NEW ePEROLEHAN PORTAL | . 7  |
| 2.1  | FEATURES                                   | 7    |
| 22   | FUNCTION OF BUTTONS                        | _ 10 |

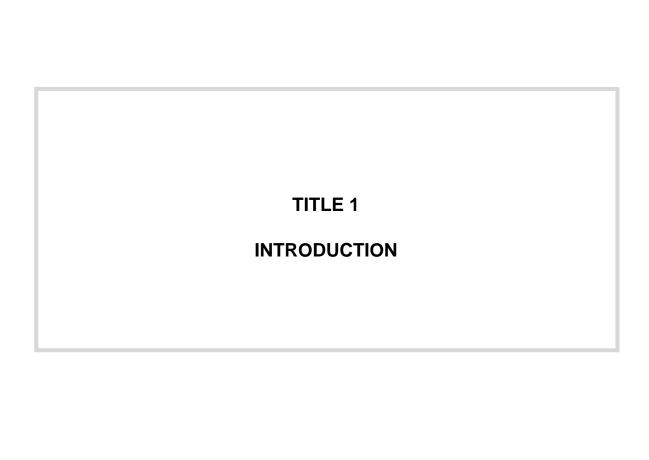

#### **TITLE 1: INTRODUCTION**

ePerolehan Portal serves as the centralized platform for ePerolehan information and the gateway to end-to-end secured procurement system that allows Government agencies and suppliers to trade efficiently and confidently.

As one of the Malaysian Government portals and websites, ePerolehan Portal felt it was imperative to continuously improve its web pages for better convenience, easier accessibility, and quality interactions with its users.

Objectives of ePerolehan Portal revamp are as below:

- Enhance user experience
- Continuous improvement in the interactive experience
- Cost effective marketing to suppliers
- Provide greater transparency of information
- Value the ePerolehan community

With the new look and feel, the portal maintains a cleaner user interface which portrays professionalism and stability image of the portal, with a focus on delivering rich and informative content. In the new ePerolahan Portal, site navigation is simplified to reduce number of clicks necessary to reach certain content, whereby online services and relevant information are rearranged to have easy-access characteristic.

Web pages personalised to different target audiences such as Public, Supplier and Government agencies are also introduced. Suppliers now gain more business value and better exposure in ePorolehan web portal, where Government agencies are accessed to suppliers' offerings while conducting their activities on the portal.

Additional information such as statistics of online services transactions, promotions, and procurement news are now awaitable. Web 2.0 tools mainly Twitter has also been introduced to broaden and to promote interactivity amongst the ePerolehan community.

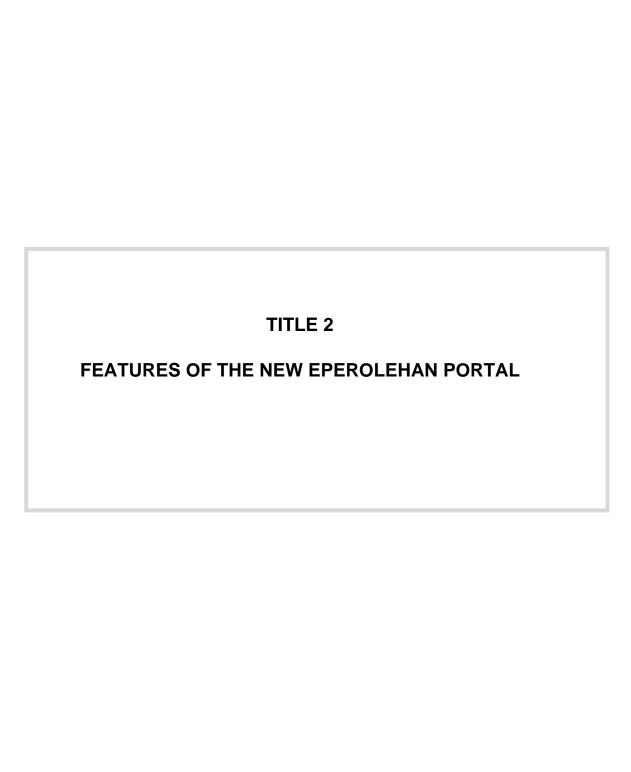

## TITLE 2: FEATURES OF THE NEW ePEROLEHAN PORTAL

## 2.1 FEATURES

The table below shows the new features available in the new ePerolehan Portal:

| NO | FEATURES                  | DESCRIPTION                                                                                                    |
|----|---------------------------|----------------------------------------------------------------------------------------------------|
| 1  | Homepage                  | <ul> <li>Generally this page provides information to public, supplier and Government users.</li> <li>Important information such as announcement is accessible at top scroll.</li> <li>With the display of ePerolehan latest services/promotions banners, users can now click on the banners and read further details.</li> <li>The homepage provides a dedicated column to supplier displaying eCAT Latest Listings, eP Enabled Supplier List and Access Medium Returned List.</li> </ul> |
| 2  | Government page           | <ul> <li>Information is personalised according to the need of Government users.</li> <li>Latest eCatalogue uploaded by suppliers through eCAT will be displayed on this page.</li> </ul>                                                                                                    |
| 3  | Supplier page             | <ul> <li>Information is personalised according to the need of suppliers.</li> <li>Latest eP Enabled Supplier List is displayed and updated daily in this page.</li> </ul>                                                                                                    |
| 4  | Drop down menu navigation | <ul> <li>Drop down menu reveals the contents of ePerolehan Portal simply by "mousing over" the main menu navigation bar.</li> <li>Users can click on any of these links and</li> </ul>                                                                                                    |

| NO | FEATURES                                              | DESCRIPTION                                                                                                    |
|----|-------------------------------------------------------|----------------------------------------------------------------------------------------------------|
|    |                                                       | go straight to these content from any pages.                                                                                                    |
| 5  | Quick access to ePerolehan Online Services            | ePerolehan Online Services are accessible<br>from all pages at top page where users can                                                                                                    |
|    |                                                       | click on the icons and login to systems.                                                                                                    |
| 6  | Customer Service Contact accessible from all pages at | Users can submit enquiries through online<br>form by clicking button "Enquiries" at top                                                                                                    |
|    | top page                                              | page.                                                                                                    |
|    |                                                       | <ul> <li>Users can view a list of ePerolehan Centre<br/>by clicking button "Locate Us".</li> </ul>                                                                                                    |
| 7  | Daily Statistics                                      | ePerolehan Portal displays website                                                                                                    |
|    |                                                       | statistics as well as daily number of transactions performed by ePerolehan                                                                                                    |
|    |                                                       | online services such as central contract, direct purchase, ministry contract,                                                                                                    |
|    |                                                       | eBidding, quotation and tender.                                                                                                    |
| 8  | Recent procurement news                               | <ul> <li>Displays recent procurement news from</li> <li>a) Utusan</li> <li>b) Bernama</li> <li>c) The Star</li> <li>d) New Strait Times</li> </ul>                                                                                                    |
| 9  | Daily updates of eCAT listings                        | <ul> <li>Suppliers gain better exposure with the latest updated eCatalogue displayed on Homepage and Government page.</li> <li>It is recommended that suppliers managers and update their electronic Catalogue in eCAT frequently to benefit from this feature.</li> </ul> |
| 10 | Easy access of CBT downloadable files                 | CBT downloadable files are easily accessed from homepage, supplier and Government page.                                                                                                    |

| NO | FEATURES                | DESCRIPTION                                  |
|----|-------------------------|----------------------------------------------|
| 11 | Twitter updates         | Users can view short updates from            |
|    |                         | ePerolehan through Twitter feeds.            |
| 12 | RSS feed                | Users can subscribe to RSS feed and          |
|    |                         | receive general updates / eBidding notices   |
|    |                         | / announcements without visiting             |
|    |                         | ePerolehan Portal.                           |
| 13 | Video and photo gallery | Displays videos and photos related to :      |
|    |                         | a) Training Course                           |
|    |                         | b) Supplier's & PTJ's briefing               |
|    |                         | c) Corporate video                           |
| 14 | W3C Disability Access   | ePerolehan Portal provides different font    |
|    |                         | size options for senior citizen users. The   |
|    |                         | font size option is available on the corner  |
|    |                         | top of every ePerolehan Portal page. Users   |
|    |                         | can now choose smaller or bigger fonts,      |
|    |                         | which ever appropriate.                      |
|    |                         | ePerolehan Portal is now equipped with       |
|    |                         | voice over text in English Language. A text- |
|    |                         | to-speech (TTS) system converts normal       |
|    |                         | language text into speech. The option is     |
|    |                         | available on the top right corner of every   |
|    |                         | content page.                                |

## 2.2 FUNCTION OF BUTTONS

| NO | BUTTON                           | FUNCTION                                                                                                    |
|----|----------------------------------|----------------------------------------------------------------------------------------------------|
| 1  | *                                | Enable user to return to the main page while surfing                                                        |
| 2  | GOVERNMENT                       | Lead user to Government page                                                                                |
| 3  | SUPPLIER                         | Lead user to Supplier page                                                                                  |
| 4  | ABOUT eP                         | Display information about ePerolehan                                                                        |
| 5  | PRODUCT & SERVICES               | Display product & services offered by ePerolehan                                                            |
| 6  | DOWNLOADS                        | Provide downloable content for user                                                                         |
| 7  | HELP                             | Provide FAQ and guides for user                                                                             |
| 8  | ePerolehan<br>System Login       | Link to the login page of ePerolehan System                                                                 |
| 9  | Supplier/<br>Consultant<br>Login | Link to the login page of Supplier Registration module                                                      |
| 10 | eBidding<br>Login                | Link to the login page of eBidding                                                                          |
| 11 | Access Medium<br>Registration    | Link to the login page of Access Medium  Registration (for Supplier to apply for  ePerolehan Medium Access) |
| 12 | Company<br>Information Login     | Link to the login page of Company Information (for Government user to view company profiles)                |
| 13 | TENDERE® Tender 2U               | Link to Tender2U website                                                                                    |

| 14 | eCat Login                                                                                                    | Link to the login page of eCAT (for supplier to create/manage eCatalogue) |
|----|----------------------------------------------------------------------------------------------------|---------------------------------------------------------------------------|
|    |                                                                                                    | Provide information of ePerolehan Centre                                  |
| 15 | LOCATE US                                                                                                    |                                                                           |
|    |                                                                                                    | addresses and eP@DESA directory                                           |
| 16 | ENQUIRIES                                                                                                    | User can submit their enquiries through the                               |
|    |                                                                                                    | online form                                                               |
| 17 | FREE eCAT Workshop FREE Service Assistance                                                                                                    | Display ePerolehan related promotional                                    |
|    |                                                                                                    | banners                                                                   |
| 18 | •••                                                                                                    | Allow user to navigate to desired banner                                  |
| 10 | Commence of the Commence of the Commence of th | Provide archiving page of the respective                                  |
| 19 | Read More                                                                                                    | sections                                                                  |
| 20 | E-mail >                                                                                                    | For user to subscribe for eNewsletter                                     |
| 21 | <b>•</b>                                                                                                    | Allow user to play video                                                  |
| 22 | ► 00:00 <b>=00:0</b> 0 <b>-1</b>                                                                                                    | Allow user to control video                                               |
| 23 | 651.507                                                                                                    | Provide quick access for user to                                          |
| 23 | SELECT                                                                                                    | download any CBT file                                                     |
| 24 | <b>УОТЕ</b>                                                                                                    | For user to submit vote                                                   |
| 25 | RESULTS                                                                                                    | For user to view polling result                                           |
| 26 | eBidding Notices                                                                                                    | Display eBidding Notices starting                                         |
| 20 |                                                                                                    | 1 January 2011                                                            |
| 27 | (6) A                                                                                                    | Display announcements starting                                            |
| 27 | (φ) Announcements                                                                                                    | 1 January 2011                                                            |
| 28 | ♣ Download eLearning                                                                                                    | Display CBT downloadable files                                            |
| 29 | Photo Gallery                                                                                                    | Display photos related to ePerolehan activities                           |
| 00 | Quotation & Tender Notices                                                                                                    | Display Notice Board of                                                   |
| 30 |                                                                                                    | recent Quotation and Tender                                               |
|    | Access Medium Returned Listing                                                                                                    | Display list of returned ePerolehan Access                                |
| 31 |                                                                                                    | Medium starting 1 January 2011                                            |
|    |                                                                                                    |                                                                           |

| 32 | Hear this article / Dengarlah Artikel Ini | Activate text to speech function for the        |
|----|-------------------------------------------|-------------------------------------------------|
| 32 |                                           | respective content                              |
| 33 | Like                                      | Allow user to Facebook LIKE                     |
| 33 |                                           | the respective page                             |
| 34 | <b>ॐ</b> Tweet                            | Allow user to tweet                             |
| 34 |                                           | the respective page on Twitter                  |
| 35 | ۸.                                        | Allow user to save content as PDF file          |
| 36 | -                                         | Allow user to print respective content          |
| 37 | ×                                         | Allow user to email the link of respective page |
| 38 | £                                         | Link to ePerolehan Facebook page                |
| 39 | E                                         | Link to ePerolehan Twitter page                 |
| 40 | ₹ RSS                                     | Allow user to subscribe to                      |
| 40 |                                           | ePerolehan Portal RSS feed                      |
| 41 | Ł                                         | Provide information of W3C Disability Access    |
| 42 | reset A- A+                               | Facilitate user to resize the font size         |
| 72 |                                           | for their clarity                               |
| 43 | English (United Kingdom)                  | Facilitate user to choose the language from     |
| 40 |                                           | either English or Bahasa Malaysia               |
| 44 | SEARCH D                                  | Facilitate user to search content               |
| 44 |                                           | based on keyword                                |